# **КОНТРОЛЛЕР RS4-104**

**Руководство пользователя**

**АО КАСКОД 2000 Санкт-Петербург**

## **АО КАСКОД**

196625, Санкт-Петербург, Павловск, Фильтровское шоссе, 3

тел.: (812) 476-0795, (812) 466-5784, факс: (812) 465-3519

E-mail: cascod@online.ru kaskod@spb.cityline.ru

http://www.kaskod.ru

## Содержание

## Страница

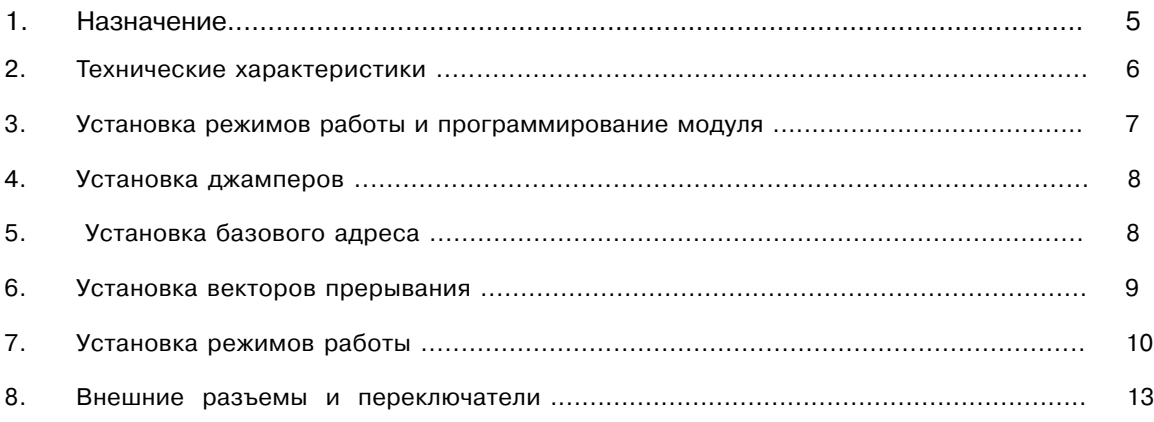

 $\sim$ 

**КАСКОД**

## **1. Назначение**

Модуль RS4-104 выполнен в стандарте PC/104 (IEЕE-P996.1) и представляет собой плату с четырьмя независимыми гальванически изолированными каналами последовательного обмена. Каждый канал может переключаться для работы в режиме RS232 или RS422/RS485.

Модуль предназначен для работы в составе систем, поддерживающих формат шины PC/104.

Общий вид модуля представлен на рисунке 1.

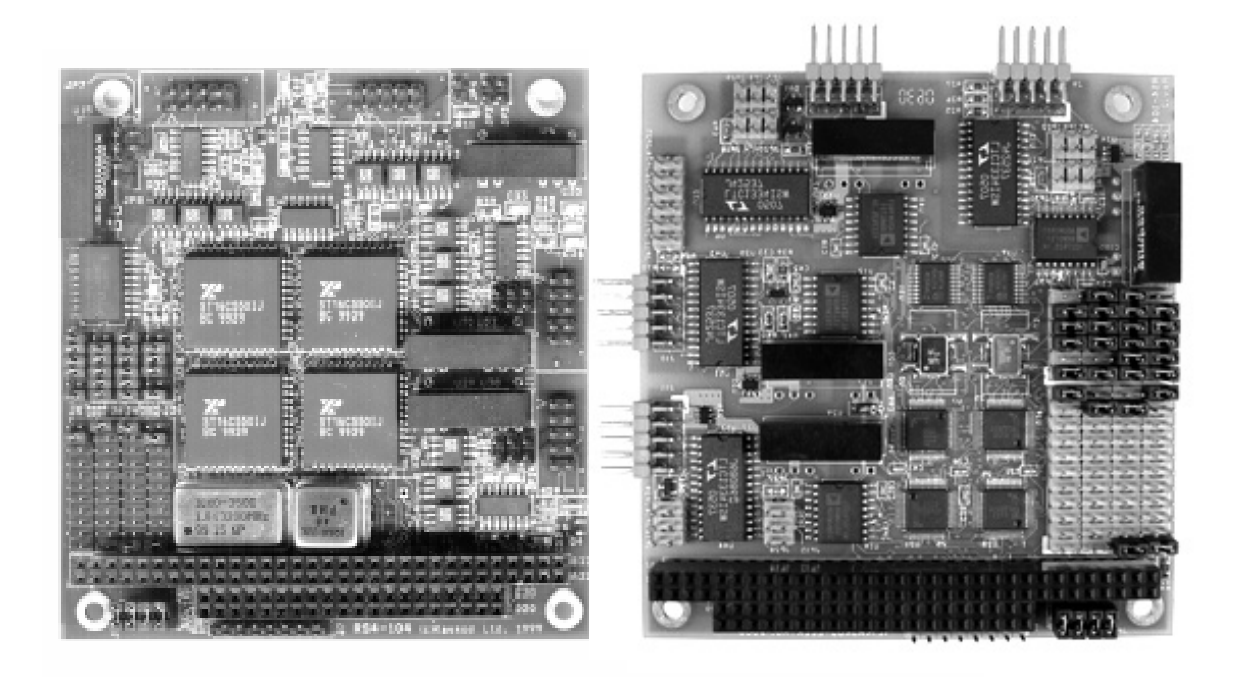

Рис. 1

## **2. Технические характеристики**

- RS232 4 канала.
- Возможность переключения RS232 в режим RS422/RS485.
- Напряжение изоляции 1000 VDC.
- Совместимость с шиной PC/104 8-бит.
- Диапазон рабочих температур: от 0° C до +70° C, от -40° С до +85° С (по заказу).

## **3. Установка режимов работы и программирование модуля**

Плата имеет 4 независимых гальваноизолированных канала последовательного обмена. Каждый из этих каналов базируется на стандартном для архитектуры PC UART 16550A и имеет: селектор базового адреса, селектор номера прерывания, джампер принудительной установки стандартного режима RS232, джамперы для выбора RS422/RS485, а также джампер включения нагрузочного резистора для режима RS485. Распределение джамперов по каналам показано в таблице 1.

## **Таблица 1**

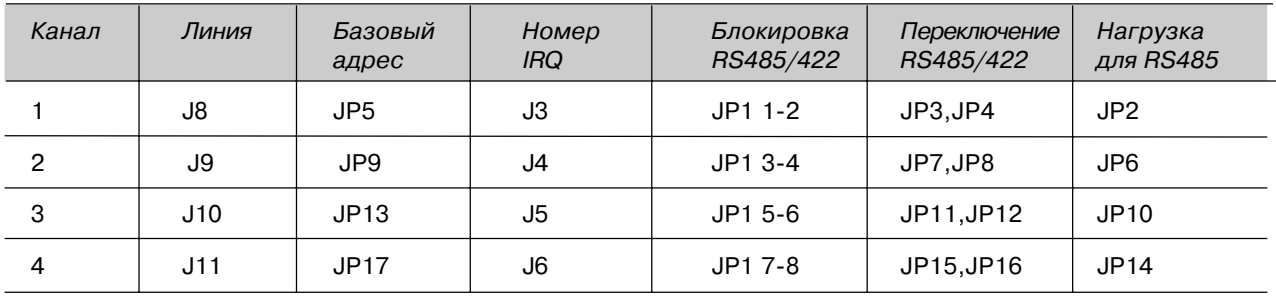

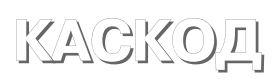

#### $\mathbf{4}$ . Установка джамперов

Так как все каналы полностью идентичны, то далее описывается установка только для канала 1. Установки для остальных каналов можно получить подстановкой позиционных номеров джамперов в соответствии с таблицей 1. Например: «Установка базового адреса переключателем JP5» для канала 2 заменяем на ЈР9; для канала 3 - на ЈР13; а для канала 4 - на ЈР17.

#### 5. Установка базового адреса

Для канала 1 базовый адрес устанавливается переключателем JP5, для канала 2 - JP9, для канала 3 - ЈР13, для канала 4 - ЈР17.

Для каждого канала базовый адрес задается в диапазоне адресов от 200h до 3F8h с помощью переключателей. Секция 1-2 этого переключателя определяет состояние линии АЗ, секция 3-4 для линии А4 .... секция 11-12 для линии А8.

Каждому установленному переключателю секции соответствует лог. 1, а снятому лог. 0. Таким образом для установки базового адреса 3F8h, соответствующего порту COM1 PC, следует установить все перемычки, для COM2 все, кроме 11-12 (2F8h), для COM3 все, кроме 3-4 (3E8h), для COM4 все, кроме 3-4 11-12 (2E8h).

При выборе адресов необходимо помнить, что каждому каналу для правильной работы необходимо пространство в 8 адресов, то есть если вы установили базовый адрес 300h, то следующее устройство должно иметь адрес 308h.

## **6. Установка векторов прерывания**

Для канала 1 вектор прерывания и нагрузочный резистор устанавливаются переключателем J3, для канала 2 – J4, для канала 3 – J5, для канала 4 – J6.

Для каждого из каналов возможна установка следующих векторов прерывания:

### **Таблица 2**

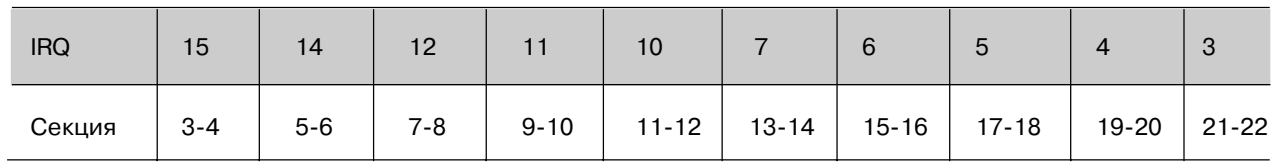

Секция 1-2 предназначена для подключения нагрузочного резистора. Все каналы могут работать на один вектор прерывания. В этом случае нагрузочный резистор устанавливается в одном из каналов.

## **7. Установка режимов работы**

Плата имеет 4 независимых гальваноизолированных канала последовательного обмена. Каждый из этих каналов базируется на стандартном для архитектуры PC UART 16550А и имеет: селектор базового адреса, селектор номера прерывания, джампер принудительной установки стандартного режима RS232, джамперы для выбора RS422/R485, а также джампер включения нагрузочного резистора для режима RS232. Каждый из каналов может работать в одном из трех режимов: RS232, RS422 или RS485 независимо от других.

Кроме стандартного для РС набора скоростей плата имеет возможность работы на повышенных скоростях. Переключение на дополнительные скорости, выбор интерфейса RS232/RS422(485) и включение/ выключение выходного буфера канала осуществляется программно, а переключение RS232/RS485 аппаратно, джамперами (см. таблицу 1). В режиме RS232 доступны стандартные скорости передачи: 115200, 56000, 38400, 19200, 9600, 7200, 4800, 3600, 2400, 2000, 1800, 1200, 600, 300, 150, 134.5, 110, 75 и 50 бод. В режимах RS485/RS4222 также доступны дополнительные скорости передачи: 1000000, 486111, 333333, 166666, 83333 и ряд других.

Для каждого канала базовый адрес задается в диапазоне адресов от 200h до 3F8h с дискретностью 8 портов. Это делает возможным использование как стандартных адресов – COM1 = 3F8h COM2 = 2F8h COM3 = 3E8h COM4 = 2E8h, так и не стандартных, но не используемых в данной машине.

Для каждого из каналов возможна установка следующих векторов прерывания: стандартных – 3 и 4, дополнительных – 5, 6, 7, 10, 11, 12, 14 и 15. Все каналы могут работать на один вектор прерывания.

Джампер **JP1** предназначен для блокировки дополнительных возможностей платы. Установка перемычки в позицию 1-2 устанавливает ряд стандартных скоростей и режим выходного буфера RS232 для канала 1. Это необходимо при использовании на этом канале мыши с драйвером, загружающимся из CONFIF.SYS, или при пользовании WINDOWS. Для канала 2 этот режим устанавливает секция 3-4 этого же переключателя, для канала 3 – 5-6, для канала 4 – 7-8.

**ВНИМАНИЕ:** При установке перемычек в секции JP1 в соответствующих каналах должны быть удалены перемычки установки режима RS485 и нагрузки RS485. См. таблицу 1.

При отсутсвии принудительной установки в режим RS232, канал при включении питания устанавливается в режим отключения от линии. Для установки режима работы канала следует установить бит DLAB в регистре LCR (базовый адрес + 3 бит номер 7). После этого в регистре MCR становятся доступны биты управления режимом:

Бит 7 – выбор тактовой частоты для UART.

0 – стандартный набор частот, 1 – дополнительный.

- Бит 6 включение/выключение выходного буфера. 0 – буфер выключен, 1 – буфер включен.
- Бит 5 переключение RS232/RS422(485). Установка бита в 0 – режим RS232, установка в 1 – режим RS422(485). Следует учитывать, что в режиме RS422(485) бит 1 регистра MCR также включает/ выключает передачу в линию. Установка этого бита в 0 разрешает передачу данных, а в 1 запрещает.

Переключение между режимами RS422/RS485 осуществляется перемычками **JP3,JP4** для канала 1, **JP7,JP8** для канала 2, **JP11,JP12** для канала 3, **JP15,JP16** для канала 3, смотри таблицу 1. Для работы в режиме RS422 перемычки необходимо удалить, а для работы в режиме RS485 – установить. Кроме того, в режиме RS485 перемычками **JP2, JP6, JP10** и **JP14** можно подключать на линию нагрузочные резисторы 120 Ом.

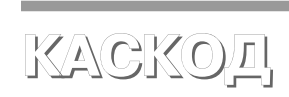

Для инициализации обмена необходимо:

- 1. Установить скорость обмена. Для этого:
	- 1.1 Записать 80h в регистр LCR (ba + 3), устанавливая бит DLAB.
	- 1.2 Записать коэффициент деления для задания скорости обмена. Младший байт записывается по адресу (ba + 0), старший (ba + 1).
- 2. Установить режим работы линии в регистре LCR: количество битов в 1 посылке, паритет, длину стопбита.
- 3. Установить бит RTS регистра MCR в соответствии с необходимым направлением: передача или прием.
- 4. Очистить регистр идентификации прерываний.

После выполнения этих операций можно начинать передачу или проверять прием.

### Распределение регистров по адресам (и битов регистров) приведено ниже:

#### ba базовый адрес

 $ba + 0$ : Регистр данных

- a)  $DLAB = 0$ 
	- Запись регистр передачи (записанный в этот регистр байт начинает передаваться) Чтение - принятый байт
- $f()$  DI AB = 1

Запись / Чтение младшего байта делителя частоты

#### $ba + 1$ : Регистр управления прерываниями

- a) DI  $AB = 0$ 
	- (Генерация запроса разрешена = 1, 0 запрещена)
	- бит 0 генерация запроса при приеме байта
	- генерация запроса при пустом буфере передачи **бит 1**
	- бит 2  $\equiv$ генерация запроса при ошибке
	- **бит З** - генерация запроса от модема
	- бит 4-7 зарезервированы (всегда 0)
- $f()$  DI AB = 1

Запись / Чтение старшего байта делителя частоты

#### $ba + 2$ : Чтение. Регистр идентификации прерывания

бит 0 нет запросов прерывания

биты 1,2

```
0.0 -Ошибки приема: переполнение, паритет, окно или обрыв
Сбрасывается чтением регистра статуса pb + 10
```
- 
- $0,1 -$ Есть принятые данные Сбрасывается чтением регистра данных по адресу pb + 0
- $1.0 -$ Буфер передатчика пустой. Сбрасывается записью в регистр
- данных по адресу pb + 0
- $1.1 -$ Изменение статуса модема: CTS, DSR, RI
	- Сбрасывается чтением регистра статуса модема по адресу pb + 12
- бит 3 - таймаут буфера FIFO
- биты 4,5 всегда 0

биты 6,7

- $0,0$ буфер FIFO отключен
	- буфер FIFO включен  $1,1 -$

Запись. Регистр управления буфером FIFO

- бит 0  $\equiv$ буфер отключен (0), включен (1)
- Запись 1 очищает буфер FIFO приемника бит  $\mathbf{1}$  $\equiv$
- Запись 1 очищает буфер FIFO передатчика бит  $\overline{c}$  $\overline{\phantom{a}}$
- бит 3 Включение режима DMA. (В контроллере не используется)  $\sim$
- биты 4,5 -Всегда 0

биты 6,7 - Уровень заполненности буфера для запроса прерывания:

- $0.0$ запрос при 1 байте
- $0.1$ запрос при 4 байтах  $1,0$ запрос при 8 байтах
- $1,1$ запрос при 16 байтах
- 

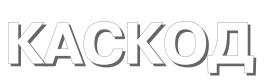

#### $ha + 3$ Регистр конфигурирования линии (LCR) (Line Control Register)

Запись и чтение:

биты 1,0 - длина посылки:

- $0,0 -$ 5 битов
- $0,1 -$ 6 битов
- $1,0 -$ 7 битов
- $1,1 -$ 8 битов
- бит 2 Длительность стопбита: 0 - одиночная, 1 - полуторная
- биты 4,3 -Паритет: 0,0 и 1,0 – выключен; 1,0 – нечет; 1,1 – чет
- Stuck parity. Буфер FIFO отключен бит 5  $\overline{\phantom{0}}$  $\sim$
- бит 6 Разрешение контроля обрыва бит  $\overline{7}$ 
	- Бит DLAB, определяющий режим для регистров pb+0 и pb+1. При установке в 1 открывает доступ для записи в таймер генератора скорости обмена данными. При установке в 0 - режим обмена данными
- Регистр управления модемом (MCR) (Modem Control Register).  $ba + 4$ :

### Запись и чтение:

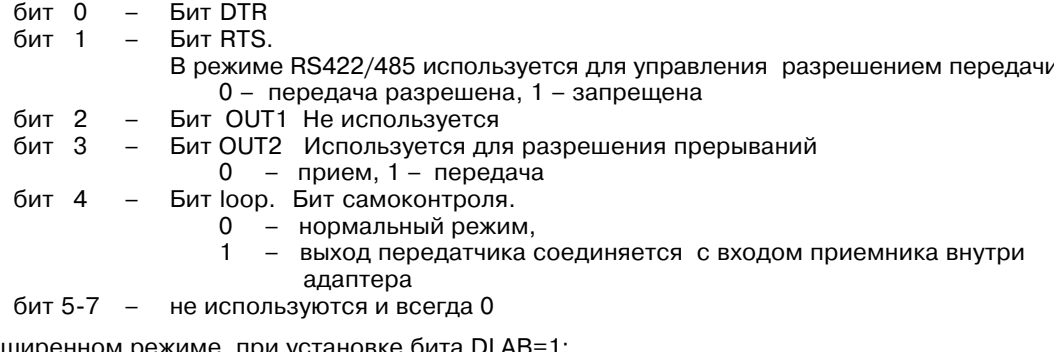

В расширенном режиме, при установке бита DLAB=1: Запись:

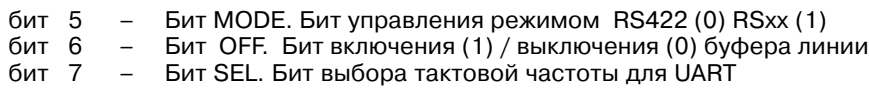

0 - стандартная. 1 - повышенная

Чтение:

бит 5-7 - всегда 0.

#### $ba + 5$ : Регистр статуса линии (LSR) (Line Status Register).

- 1 есть принятые данные бит 0  $\equiv$ Бит DR (Data Ready)
- Бит ОR (Overrun Error)  $1 \mu$ анные были перезаписаны<br>Бит РЕ (Parity Error)  $1 \mu$ ибка паритета данных бит 1
- **бит 2** Бит РЕ (Parity Error)  $\equiv$ 
	- $\equiv$ Бит FE (Framing Error) 1 - ошибка обрамления данных
- бит 3 **бит 4** Бит BI (Break Indicated) 1 - ошибка обрыва линии  $\overline{\phantom{0}}$
- бит 5 Есть пустой регистр в передатчике. Можно передавать
- бит 6  $\equiv$ Регистры передатчика пустые. Передачи нет
- $\equiv$ Буфер FIFO приемника пустой **бит 7**
- 

#### $ba + 6$ : Регистр статуса модема (MSR) (Modem Status Register)

- бит 0 Обнаружено изменение сигнала CTS
- **бит 1** Обнаружено изменение сигнала DSR
- бит 2 Обнаружение среза сигнала RI активно  $\equiv$
- бит 3 Обнаружено изменение сигнала DCD  $\overline{\phantom{0}}$
- **бит 4** Сигнал CTS активен Сигнал DSR активен
- бит 5  $\equiv$ бит 6 Сигнал RI активен  $\equiv$
- Сигнал DCD активен **бит 7**  $\equiv$

## **8. Внешние разъемы и переключатели**

Расположение и назначение разъемов и переключателей на плате контроллера RS4-104 представлено на рисунке 2.

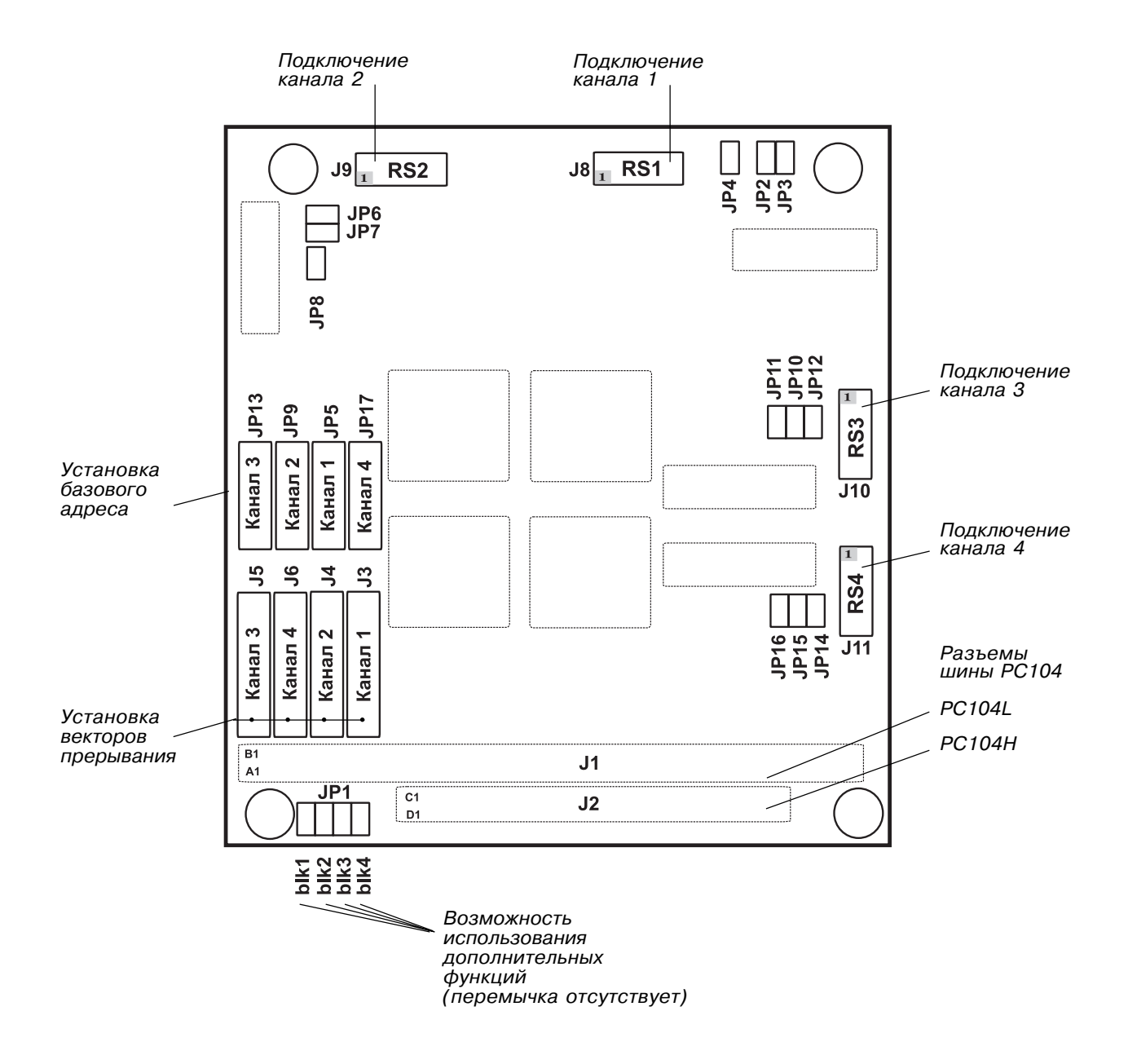

Рис. 2. Расположение разъемов и переключателей

Подключение внешних цепей к контроллеру осуществляется с помощью разъемов. Ниже приведены разъемы, переключатели и перемычки контроллера.

**Разъем J1.** Разъем шины РС104.

| Номер<br>контакта | Название<br>контакта | Сигнал          | Номер<br>контакта | Название<br>контакта | Сигнал          |
|-------------------|----------------------|-----------------|-------------------|----------------------|-----------------|
| A1                | <b>IOCHECK</b>       | nc              | <b>B1</b>         | <b>GND</b>           | <b>GND</b>      |
| A <sub>2</sub>    | SD7                  | mD7             | B <sub>2</sub>    | <b>RESDRV</b>        | bRes            |
| A <sub>3</sub>    | SD <sub>6</sub>      | mD <sub>6</sub> | B <sub>3</sub>    | $+5v$                | <b>VCC</b>      |
| A4                | SD <sub>5</sub>      | mD <sub>5</sub> | <b>B4</b>         | IRQ <sub>2</sub>     | nc              |
| A <sub>5</sub>    | SD4                  | mD4             | B <sub>5</sub>    | $-5v$                | nc              |
| A <sub>6</sub>    | SD <sub>3</sub>      | mD <sub>3</sub> | B <sub>6</sub>    | DRQ <sub>2</sub>     | nc              |
| A7                | SD2                  | mD <sub>2</sub> | <b>B7</b>         | -12v                 | nc              |
| A8                | SD <sub>1</sub>      | m <sub>D1</sub> | B <sub>8</sub>    | <b>OWS</b>           | nc              |
| A <sub>9</sub>    | SD <sub>0</sub>      | m <sub>D0</sub> | B <sub>9</sub>    | $+12v$               | nc              |
| A10               | <b>IOCHRDY</b>       | nc              | <b>B10</b>        | (KEY)                | nc              |
| A11               | <b>AEN</b>           | Baen            | <b>B11</b>        | <b>SMEMW</b>         | nc              |
| A12               | <b>SA19</b>          | nc              | <b>B12</b>        | <b>SMEMR</b>         | nc              |
| A13               | <b>SA18</b>          | nc              | <b>B13</b>        | <b>IOW</b>           | iOW             |
| A14               | <b>SA17</b>          | nc              | <b>B14</b>        | <b>IOR</b>           | iOR             |
| A15               | <b>SA16</b>          | nc              | <b>B15</b>        | DACK3                | nc              |
| A16               | <b>SA15</b>          | nc              | <b>B16</b>        | DRQ3                 | nc              |
| A17               | <b>SA14</b>          | nc              | <b>B17</b>        | DACK1                | nc              |
| A18               | <b>SA13</b>          | nc              | <b>B18</b>        | DRQ1                 | nc              |
| A19               | <b>SA12</b>          | nc              | <b>B19</b>        | <b>REFRESH</b>       | nc              |
| A20               | <b>SA11</b>          | nc              | <b>B20</b>        | <b>CLK</b>           | nc              |
| A21               | <b>SA10</b>          | nc              | <b>B21</b>        | IRQ7                 | IR7             |
| A22               | SA <sub>9</sub>      | A9              | <b>B22</b>        | IRQ6                 | IR <sub>6</sub> |
| A23               | SA <sub>8</sub>      | A8              | <b>B23</b>        | IRQ5                 | IR <sub>5</sub> |
| A24               | SA7                  | A7              | <b>B24</b>        | IRQ4                 | IR4             |
| A25               | SA6                  | A <sub>6</sub>  | <b>B25</b>        | IRQ3                 | IR <sub>3</sub> |
| A26               | SA <sub>5</sub>      | A <sub>5</sub>  | <b>B26</b>        | DACK <sub>2</sub>    | nc              |
| A27               | SA4                  | A4              | <b>B27</b>        | T/C                  | nc              |
| A28               | SA <sub>3</sub>      | A3              | <b>B28</b>        | <b>BALE</b>          | nc              |
| A29               | SA <sub>2</sub>      | A2              | <b>B29</b>        | $+5v$                | <b>VCC</b>      |
| A30               | SA <sub>1</sub>      | A1              | <b>B30</b>        | <b>OSC</b>           | nc              |
| A31               | SA <sub>0</sub>      | A <sub>0</sub>  | <b>B31</b>        | <b>GND</b>           | <b>GND</b>      |
| A32               | GND                  | <b>GND</b>      | <b>B32</b>        | <b>GND</b>           | <b>GND</b>      |

Примечание:

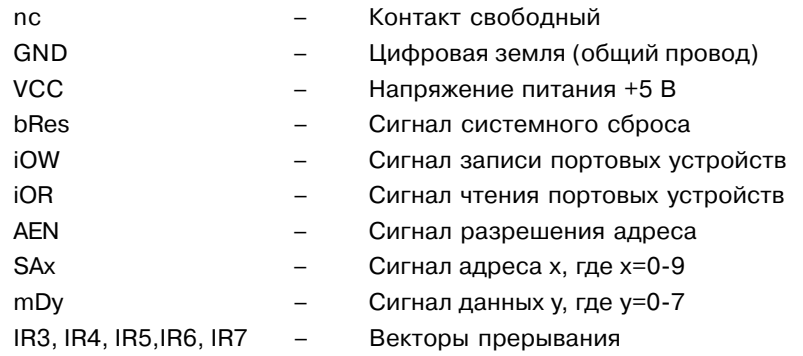

| Номер<br>контакта | Название<br>контакта | Сигнал | Номер<br>контакта | Название<br>контакта | Сигнал      |
|-------------------|----------------------|--------|-------------------|----------------------|-------------|
| C <sub>1</sub>    | <b>GND</b>           | GND    | D <sub>1</sub>    | <b>GND</b>           | <b>GND</b>  |
| C <sub>2</sub>    | -SBHE                | nc     | D <sub>2</sub>    | -MEMCS16             | nc          |
| C <sub>3</sub>    | LA23                 | nc     | D <sub>3</sub>    | $-IOCS16$            | nc          |
| C <sub>4</sub>    | LA22                 | nc     | D <sub>4</sub>    | IRQ10                | <b>IR10</b> |
| C <sub>5</sub>    | LA21                 | nc     | D <sub>5</sub>    | IRQ11                | <b>IR11</b> |
| C <sub>6</sub>    | LA20                 | nc     | D <sub>6</sub>    | IRQ12                | <b>IR12</b> |
| C7                | LA19                 | nc     | D7                | IRQ15                | <b>IR15</b> |
| C <sub>8</sub>    | LA18                 | nc     | D <sub>8</sub>    | IRQ14                | <b>IR14</b> |
| C <sub>9</sub>    | LA17                 | nc     | D <sub>9</sub>    | -DAC0                | nc          |
| C10               | -MEMR                | nc     | D <sub>10</sub>   | DREQ0                | nc          |
| C <sub>11</sub>   | -MEMW                | nc     | D11               | DAC <sub>5</sub>     | nc          |
| C <sub>12</sub>   | SD <sub>8</sub>      | nc     | D <sub>12</sub>   | DREQ5                | nc          |
| C13               | SD <sub>9</sub>      | nc     | D <sub>13</sub>   | DAC6                 | nc          |
| C <sub>14</sub>   | SD10                 | nc     | D14               | DREQ6                | nc          |
| C <sub>15</sub>   | <b>SD11</b>          | nc     | D <sub>15</sub>   | DAC7                 | nc          |
| C <sub>16</sub>   | SD12                 | nc     | D <sub>16</sub>   | DREQ7                | nc          |
| C <sub>17</sub>   | SD13                 | nc     | D <sub>17</sub>   | $+5v$                | <b>VCC</b>  |
| C <sub>18</sub>   | <b>SD14</b>          | nc     | D <sub>18</sub>   | -MASTER              | nc          |
| C <sub>19</sub>   | <b>SD15</b>          | nc     | D <sub>19</sub>   | <b>GND</b>           | <b>GND</b>  |
| C <sub>20</sub>   | (KEY)                | nc     | D <sub>20</sub>   | <b>GND</b>           | GND         |

**Разъем J2.** Разъем шины РС104.

Примечание:

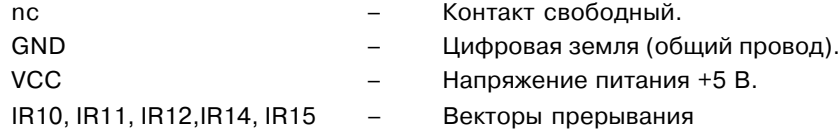

## **Разъемы J8, J9, J10, J11.**

Предназначены для подключения последовательных каналов.

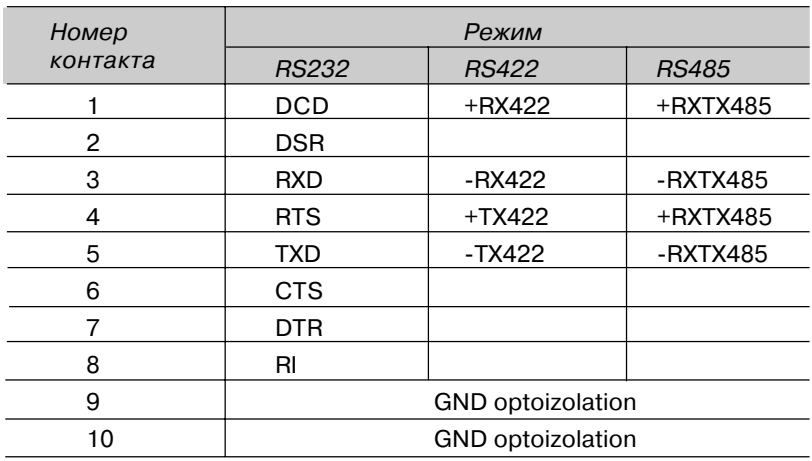

### **Разъемы J3, J4, J5, J6.**

Предназначены для выбора вектора прерывания. Расположение разъемов на плате см. на рис. 4.

### **Разъемы JР5, JР9, JР13, JР17.**

Предназначены для выбора базового адреса. Расположение разъемов на плате см. на рис. 3.

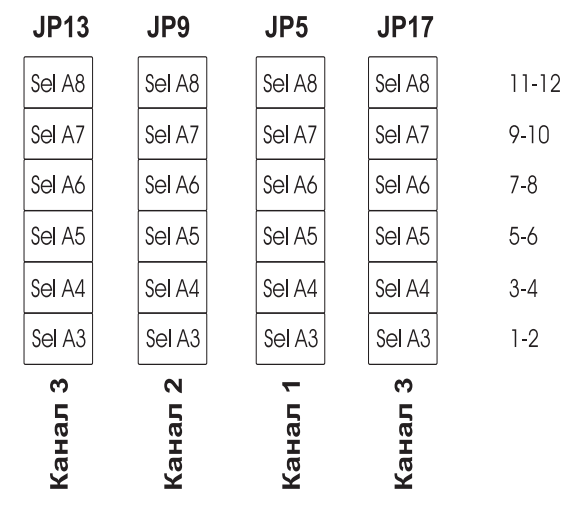

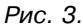

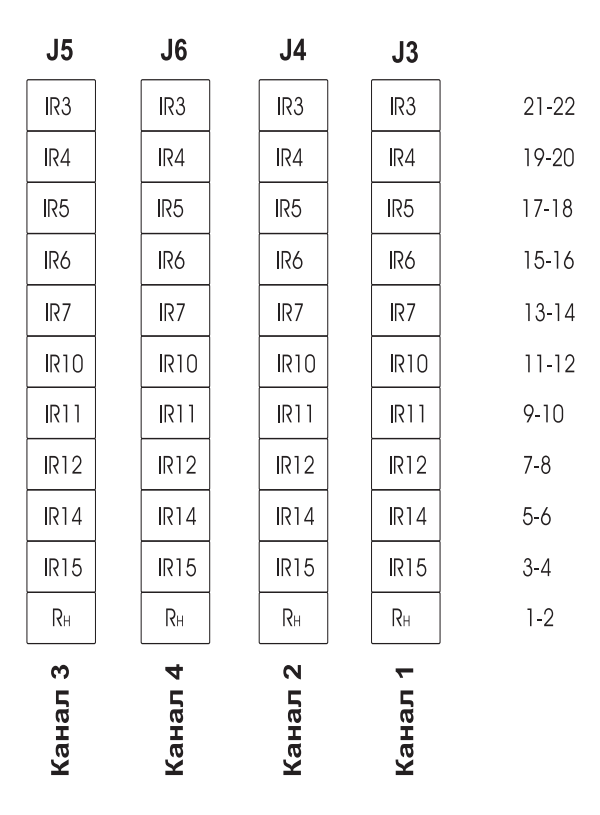

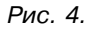

**КАСКОД**

 $16$   $-$ 

### **Разъемы JР1.**

Предназначен для блокировки RS422/RS485.

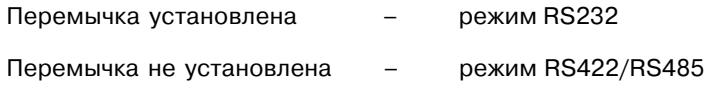

### **Разъемы JР2, JР6, JР10, JР14.**

Предназначены для коммутации нагрузочного резистора величиной 120 Ом в режиме RS422/RS485. Расположение разъемов смотри рис. 2.

### **Разъемы JР3, JР4 (JР7, JР8), (JР11, JР12), (JР15, JР16)**

Замкнуты в режиме RS485 (перемычки установлены) и разомкнуты в режиме RS232 и RS422 (перемычки не установлены). Расположение разъемов смотри рис. 2.